# REMOTE LEARNING WITH SEESAW

# **Frequently Asked Questions for Families**

### QUICK NAVIGATION: Click to jump to each section!

Setting Up Seesaw for Home Learning Seesaw Class vs. Family App Using the Class App at Home Troubleshooting

# Setting Up Seesaw for Home Learning

## What are Home Learning Codes?

• Home Learning Codes (a 12-digit text code or QR code) allow students to sign in to the Seesaw CLASS app from home while protecting their privacy. This means students can add posts to their journal, respond to activities, view announcements, and comment on their own work. Students cannot see or comment on other students' work.

### Where do I get my child's Home Learning Code?

• Your child's teacher or school will send home a 12-digit text code or a PDF with a text and QR code. You may receive it as a printed PDF, in an email, as a Seesaw announcement/message, or through another channel your school uses to communicate with you. If you did not receive a Home Learning Code but think you should have, please contact your child's teacher or school.

### Which app does my child use Home Learning Codes with? Do codes work on a computer?

• Students use Home Learning Codes to sign into the Seesaw CLASS app. *An app update is required!* If your child is using a laptop or computer, they will sign in at <u>app.seesaw.me</u>.

### Is an app update required?

 Yes. Please make sure you have the most recent version of the Seesaw CLASS app downloaded on your home device. Students using computers can visit <u>app.seesaw.me</u>. Please also check out our available operating systems and platforms <u>here</u>.

## Do Home Learning Codes expire?

• Home Learning Codes expire after 1 year. Once your child signs in with a Home Learning Code, they will stay logged in for 1 year or until they log out.

## Why does my child have multiple Home Learning Codes?

• If your child's school uses the free version of Seesaw, students might have a code to log into each class using Seesaw for home learning (e.g. one code for English, one code for art). Another scenario is that your student's teacher generated multiple codes for your child. Up to 50 codes are valid per student at any given. Please contact your child's teacher to clarify.

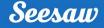

# Seesaw Class vs. Family App

### Why can't I just use the Family app?

• Home Learning Codes allow students to access their journal and all Class app learning tools. The Family app is great for family members and teachers to communicate, but students should use the Class app for home learning.

### Can students access activities in the Family app?

• No. Students access activities in the Class app by signing in with their Home Learning Code.

If a student logs into the Class app, then on the same device a family member logs into the Family app to message the teacher, does the student need to log out of the Class app? What about on a computer?

• If using the Seesaw Class app, students can stay logged in. The Class app and the Family app are separate applications. If using a computer, your student will need to log out for you to log into as a family member.

# I'm a family member. Can my child and I use the same email address to log into the Class app and Family app?

• No. If you try to use the same email address for a student account and a family account, you will receive an error message.

# Using the Class App at Home

### What can students do on the Class app?

• Students <u>can</u> use Seesaw learning tools to post to their journal, view and respond to activities, view announcements from the teacher, and comment on their own work. Students <u>cannot</u> log in as another student, see another student's work, or comment on another student's work with Home Learning codes.

### How do activities work?

 Your child's teacher may assign activities in Seesaw. Students click on the Activities tab to see activities their teacher has assigned to them. To respond to an activity, your child should tap +Add Response in the Activities tab. Your child will be able to use Seesaw learning tools and their work will be added to their journal.

### Can I message the teacher from the Class app?

• No. You should use the Family app to message the teacher.

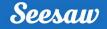

# Can multiple children use the same device with Home Learning Codes? Can I toggle between their accounts?

• When multiple children are using the same device for home learning, each child should log out of their account when they're done using it. We recommend printing each child's text or QR code and hanging it in your learning space. Toggling is not a feature at this time.

### Why do I see other children's names on my child's journal?

• Multiple students can be tagged on one Seesaw post. Students <u>can</u> see posts they created and posts they're tagged in.

## Can students work together?

Students can tag other students on a post by clicking the three dots [...] > Edit People if this
feature is enabled by the teacher. Students can see and comment on all work they are tagged in.
Students can also collaborate on other applications and use the Link or Upload tool to add their
work to their Seesaw journal.

# Troubleshooting

### My child's Home Learning Code isn't working!

Check to make sure: 1) You are using the CLASS app to scan the code (not the Family app). If you're signing in on a computer, make sure you've chosen 'I'm a Student'. 2) The Class app is updated in the App or Google Play store. 3) You entered the 12 digit text code correctly or are holding the QR far enough away from the device so the entire code is scanned.

## What do I do if a child's Home Learning Code is being used inappropriately by someone else?

• Please contact your teacher so they can get the code deactivated.

### Where can I find more resources?

• Visit <u>web.seesaw.me/remote-learning-for-families</u> for Seesaw tutorials and resources related to COVID-19 and supporting remote learning.